# **Ausfüllhinweise zum Geografischen Flächennachweis 2024 für flächenbezogene Anträge**

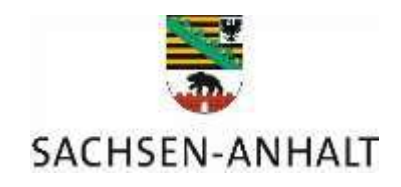

# **Lesen Sie bitte aufmerksam die nachfolgenden Erläuterungen sowie das Merkblatt für die Anträge auf Direktzahlungen 2024.**

Die Antragstellung erfolgt auf Basis geografischer Parzellengeometrien. Dies bedeutet auch, dass die Flächen jeweils in dem Bundesland, in dem sie sich befinden (Belegenheitsland), grafisch zu erstellen und einzureichen sind.

Der Geografische Flächennachweis (GFN) beinhaltet den Nutzungsnachweis mit Angaben zu den Gesamtparzellen, Teilflächen und den geografischen Teil zu den Flächen (GIS-Ansicht).

Sofern Sie im Vorjahr einen Antrag auf eine flächenbezogene Beihilferegelung oder Stützungsmaßnahme gestellt haben, werden Ihre 2023 bewirtschafteten und der Bewilligung für 2023 zugrunde liegenden Flächen in Verbindung mit der Antragssoftware über das Internet unter der Adress[e www.elaisa.sachsen-anhalt.de](http://www.elaisa.sachsen-anhalt.de/) bereitgestellt und vorgetragen. Die Daten der Beantragung von FNL- bzw. MSUL-Maßnahmen aus dem Sommerverfahren 2023 (Verpflichtungsbeginn 2024) werden vorgetragen. Bitte nehmen Sie ggf. die entsprechenden Eintragungen in der Bindungstabelle des GFN vor um die entsprechend gekennzeichneten Flächen zur Auszahlung für diese Maßnahmen zu beantragen.

Die zur Verfügung gestellte Antragssoftware und die damit vorgetragenen Daten sind von Ihnen für die Erstellung Ihres GFN 2024 für Flächen in Sachsen-Anhalt zu den flächenbezogenen Beihilfeanträgen 2024 zu nutzen, da nur die Software die Formularvorgabe des Landes für Flächenangaben gem. § 8 der Verordnung zur Durchführung des Integrierten Verwaltungs- und Kontrollsystem (GAPInVeKoSV) erfüllt.

Mit der Antragssoftware sind Ihre Flächenangaben zur Erstellung des GFN zu bearbeiten. Die für die Antragsbearbeitung erforderlichen aktuellen Luftbilder werden 2024 über einen WEB-Dienst (aktueller Bilddatenbestand des LVermGeo) automatisch in der Antragssoftware bereitgestellt. Weiterhin können Sie Referenzvorschläge für Feldblöcke und Landschaftselemente einzeichnen und Hinweispunkte setzen sowie automatisch gesetzte Hinweispunkte mit einer Bemerkung ergänzen.

# **Für alle Antragsteller gelten die nachfolgenden Regelungen:**

Sofern Sie eine oder mehrere flächenbezogene Fördermaßnahmen und keine Direktzahlungen beantragen, ist der GFN 2024 mit dem ersten dieser Anträge einzureichen. In diesem Fall sind sämtliche in Sachsen-Anhalt gelegenen Flächen des Betriebes, d. h. neben den beantragten auch die nicht beantragten Flächen, die zu Ihrem Betrieb gehören, im GFN2024 grafisch einzuzeichnen und mit weiteren Angaben zu erfassen. Zusätzlich werden alle weiteren zum Betrieb gehörenden Flächen außerhalb des Landes Sachsen-Anhalt im Dokument Flächeninformation zu Flächen in anderen Bundesländern angezeigt, sobald diese im Belegenheitsland anzugebenen Flächen automatisiert über die Zentrale InVeKoS-Datenbank (ZID) in das Antragsprogramm Sachsen-Anhalts übernommen wurden.

# **Definitionen und Grundsätze zu Antragsangaben**

# **Flächenmodell Gesamtparzelle**

Eine Gesamtparzelle (GP) im geografischen Flächenmodell besteht aus einer oder mehreren Teilflächenarten. Die GP Nummer kann z.B. 1 oder 20 oder 203456 lauten.

Hauptnutzungsfläche (HNF): Mit einer landwirtschaftlichen Kultur(pflanze) bebaut oder aus der Produktion genommen (bindungsrein). Da die HNF maßgeblich ist, erhält sie immer die Teilflächennummer "x.01" (1.01 oder 20.01 oder 203456.01). Die anderen Teilflächenarten (NNF, LE, NAF) erhalten dann fortlaufende Teilflächennummer "x.0x" (1.02, 20.02, 203456.02 etc.).

Nebennutzungsfläche (NNF): An oder in der mit einer landwirtschaftlichen Kultur(pflanze) bebauten Fläche anliegende Streifen oder Fläche, z. B. Agro-Forstsystem oder Altgrasstreifen.

Landschaftselement (LE) gemäß Anhang II: An oder auf der bewirtschafteten Fläche liegend.

Nicht-Antragsfläche (NAF): Im aktuellen Antragsjahr nicht förderfähige Fläche, an oder innerhalb der bewirtschafteten Fläche liegend (beispielsweise nicht nur vorübergehend auf der Fläche befindlicher Dunglagerplatz).

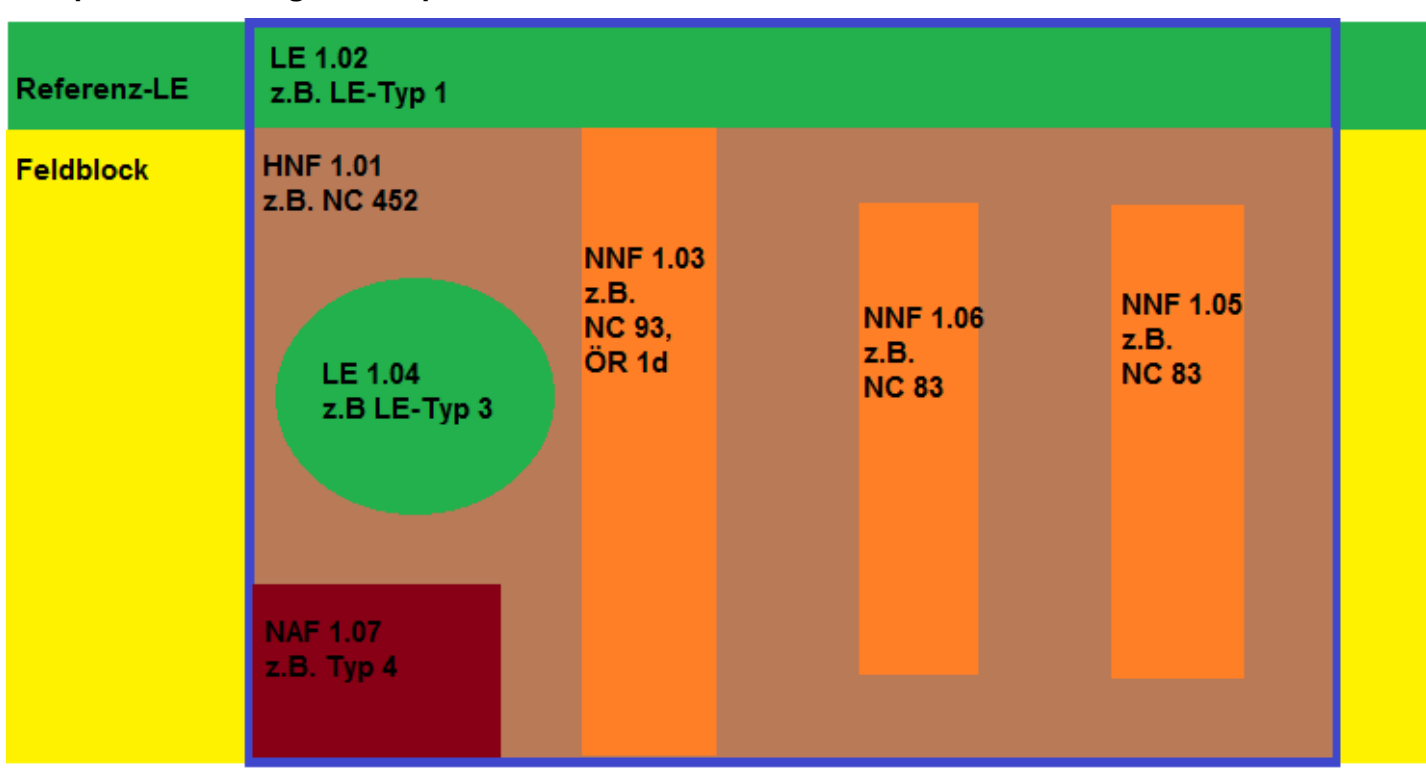

#### **Beispiel: Darstellung Gesamtparzelle**

Feldblock (FEB) ist eine zusammenhängende landwirtschaftlich genutzte Fläche mit (relativ) dauerhaften Außengrenzen, die von einem oder mehreren Erzeugern bewirtschaftet wird und die mit einer oder mehreren Fruchtarten bestellt oder aus der Produktion genommen ist. Als Außengrenzen sind auch Landes- und Fördergebietsgrenzen sowie Grenzen zwischen bestimmten Bodennutzungsarten (Ackerland, Dauergrünland, Dauerkulturen) anzusehen. Bei den Dauerkulturen wird nach Obstkulturen, Weinanbau und nach sonstigen Dauerkulturen unterschieden. Der Feldblock ist in Sachsen-Anhalt die maßgebliche Referenz für die Ermittlung der beantragten Flächen. Ein Feldblock kann aus mehreren Schlägen/Parzellen bestehen.

Ein Schlag ist eine **zusammenhängende** Fläche eines Bewirtschafters, die mit einer landwirtschaftlichen Kultur(pflanze) bebaut, oder aus der Produktion genommen ist bzw. einer bestimmten Bewirtschaftungsform / -beschränkung (z. B. Landesfördermaßnahmen) unterliegt. Im Flächenmodell der Gesamtparzelle entspricht der Nettoschlag der Hauptnutzungs-Teilfläche (HNF).

Abweichungen vom diesem Grundsatz der bindungsreinen Schläge (Hauptnutzungs-Teilflächen) gibt es nur in den folgenden zwei Fällen:

1. Wenn im Rahmen der Ausgleichszulage die über die BENA-Kulisse hinausragende zusammenhängende Fläche kleiner als die Mindestparzellengröße ist, ist aus Vereinfachungsgründen eine getrennte Darstellung in zwei Schlägen zwar weiterhin zulässig, jedoch nicht erforderlich. Die Verwaltungskontrollen zum Kulissenabgleich stellen sicher, dass für diese Flächen weiterhin keine Ausgleichszulage gewährt wird.

Soweit eine Fläche jedoch in beiden EMZ-Gruppen liegt, müssen zwei Parzellen gebildet werden. Näheres ist im Merkblatt Ausgleichszulage beschrieben.

2. Die zweite Ausnahme besteht für die, durch die beim Abgleich mit der Kulisse "Hangneigung nach DüV und WHG" entstehenden Splitterflächen, auch für diese marginalen Flächengrößen sind keine separaten Schläge (Geometrien) erforderlich. Die Kulisse "Hangneigung ..." umfasst Flächen, auf denen zur Vermeidung von Abschwemmungen in oberirdische Gewässer aufgrund der Hangneigung ein Aufbringen von stickstoff- und phosphathaltigen Düngemitteln, Bodenhilfsstoffen, Kultursubstraten und Pflanzenhilfsmitteln verboten ist. Aufgrund dieses Verbots sind diese Flächen von einer Förderung in der folgenden Fördermaßnahme ausgeschlossen: ÖR6.

Im Falle von Gemüse können Gemüsearten zu einem Schlag zusammengefasst werden (Nutzcode 610). Analog kann beim Anbau von Küchenkräutern/Heil- und Gewürzpflanzen (NC 650) verfahren werden.

Auf Grund der Umstellung vom Teilflächentyp "Streifen" auf den neuen Teilflächentyp "Nebennutzungsflächen" im Rahmen des neuen Flächenmodells wurde das bisherige Werkzeug zum Einzeichnen von Streifen ebenfalls auf den neuen Teilflächentyp angepasst.

Nebennutzungsflächen beantragen Sie wie folgt:

1. Durch die Aktivierung der Teilfläche wird das Werkzeug "Nebennutzungsfläche einzeichnen" aktiv

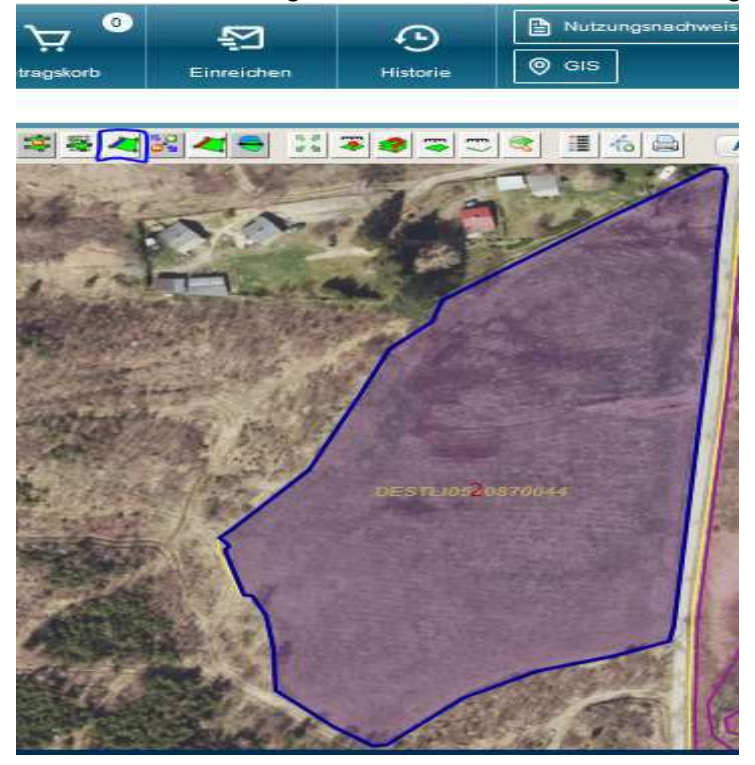

2. Durch Anklicken des Werkzeug-Icons öffnet sich das 1. Auswahlfenster, hier ist der Typ der einzuzeichnenden NNF-Fläche (ÖR-Typ oder Nutzcode für AUKM-Maßnahmen) auszuwählen und mit "Weiter" zu bestätigen.

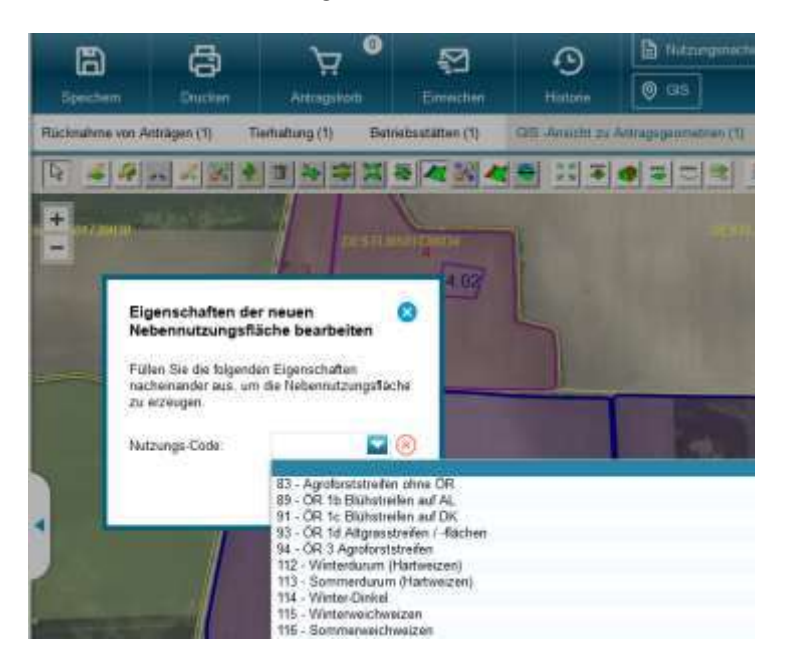

3. Entsprechend des ausgewählten NNF-Typs muss nun der ÖR-Typ oder die Bindung für die entsprechende AUKM-Maßnahme ausgewählt werden. Sollten Sie feststellen, dass Sie den falschen NNF-Typ gewählt haben, können Sie über den Button "zurück" zum ersten Auswahlfenster zurückgehen und einen anderen NNF-Typ auswählen.

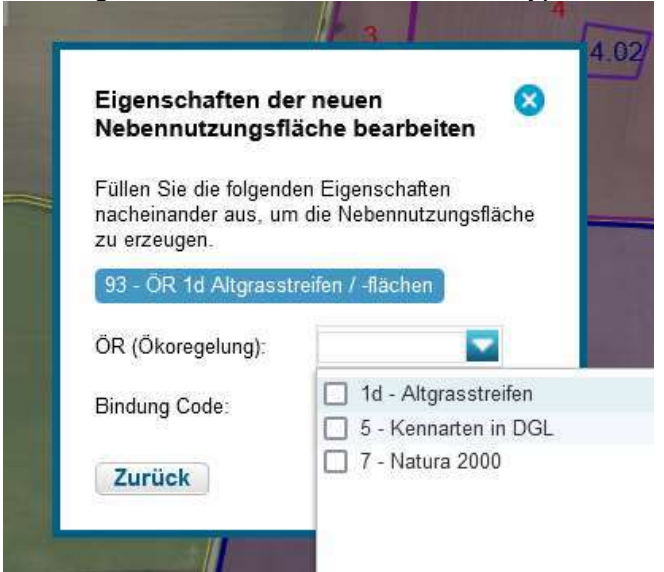

4. Je nach NNF-Typ werden Ihnen die jeweilig zur Beantragung und Anrechnung möglichen Ökoregelungen (ÖR) bzw. Bindungen für AUKM-Maßnahmen angezeigt. Sollten Sie mehrere ÖR beantragen, können Sie hier alle betroffenen ÖR durch anhaken auswählen und über den Button "Weiter" bestätigen.

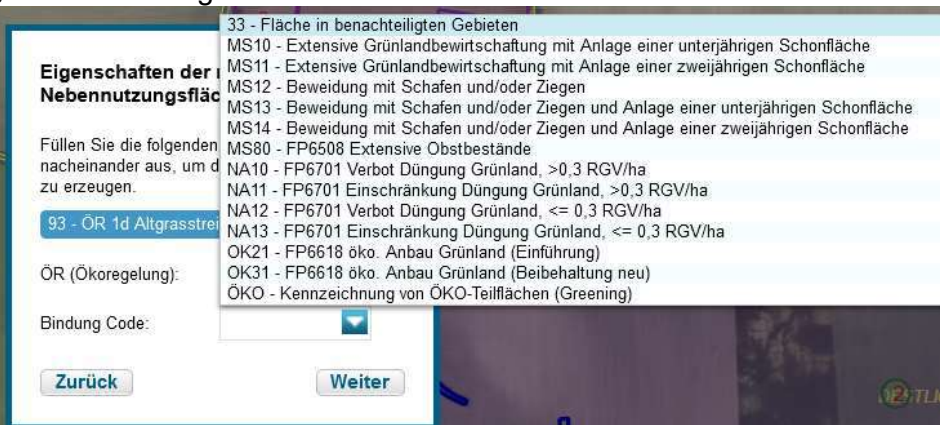

5. Anschließend muss noch die zutreffende Geometrieart angeklickt werden, damit gelangen Sie zum Einzeichnen der NNF.

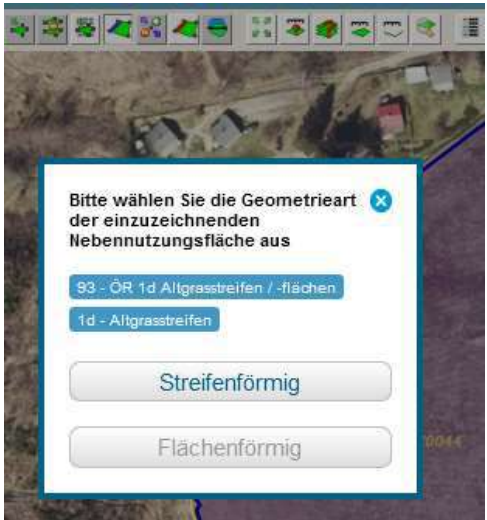

6. Wie beim bisherigen Einzeichnen von Streifen, müssen Sie auch beim Einzeichnen einer NNF mind. 3 Punkte setzen und mit Doppelklick bestätigen, dadurch öffnet sich dann das Fenster für die Breitenangabe. Die Breite ist in Meter anzugeben und kann mit einer Nachkommastelle eingetragen werden. Die Breite ist über den Button "Erstellen" zu bestätigen. NNF wird angelegt.

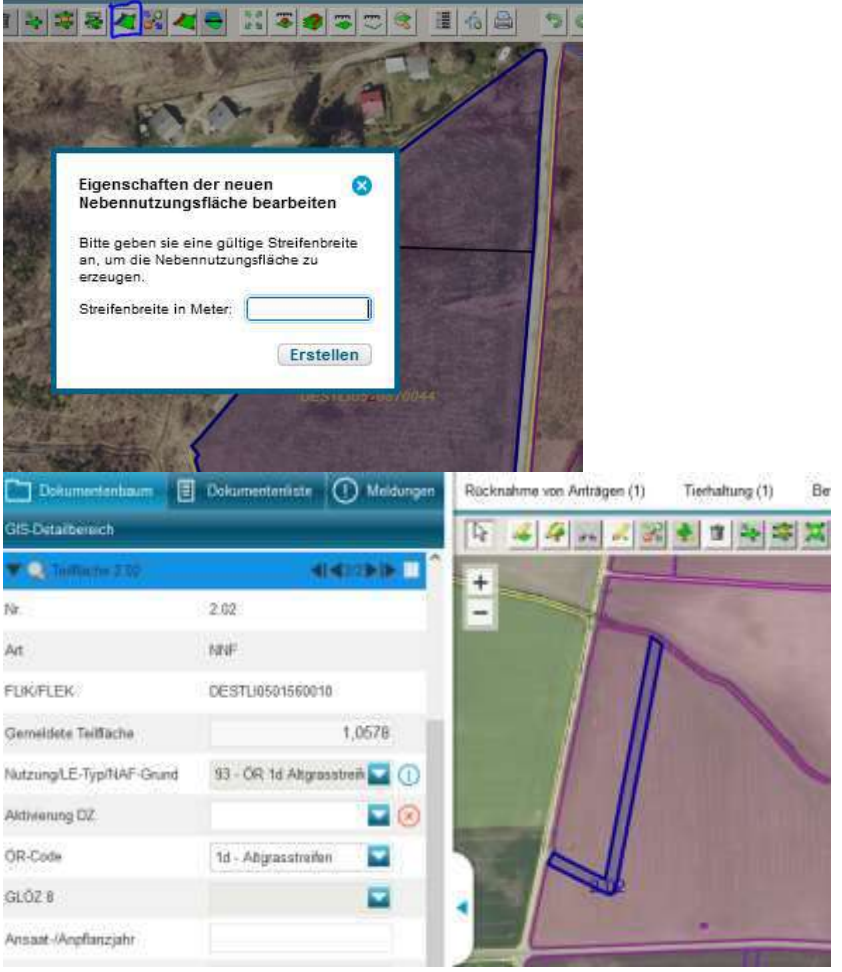

### Hinweis:

Anders als bei den bis 2022 möglichen ÖVF-Streifen, welche nur am Rand einer GP liegen durften, dürfen nun bestimmte NNF-Typen (Altgrasstreifen, Agroforststreifen, Blühstreifen, AUKM-Blühstreifen, AUKM-Schonflächen) innerhalb der HNF liegen.

Für das Anlegen der NNF sollten sie außerdem beachten, dass es sowohl "teilende" also auch "nicht teilende" NNF gibt. Teilende NNF dürfen die HNF in mehrere Teile "zerschneiden" z.B. Altgrasstreifen (siehe Bild zur Funktionsweise des Werkzeuges "NNF einzeichnen"), Blühstreifen AUKM-Blühstreifen, AUKM-Schonflächen. Nichtteilende NNF dürfen die HNF nicht in mehrere Teile "zerschneiden" (z. B. Agroforststreifen).

### **Bindungen**

Die Angaben im GFN bilden die Grundlage für alle flächenbezogenen Beihilfen, die aus dem EGFL bzw. ELER finanziert werden. Bindungen sind für solche Flächen anzugeben, die bestimmten Bewirtschaftungsformen (z. B. Landesfördermaßnahmen) unterliegen bzw. für die neben der Einkommensgrundstützung weitere Maßnahmen beantragt werden oder andere Sachverhalte (z. B. keine gesamtbetriebliche Öko-Bewirtschaftung, Bejagungsschneisen auf einer Hauptnutzungsfläche ohne separate Ausweisung, Verwendungszweck) dargestellt werden müssen.

#### **Teilflächen, die keine entsprechende Bindung für die beantragte Maßnahme haben, gelten als nicht beantragt!**

**Achtung! Mehrjährig gebundene Teilflächen müssen für die Dauer der Bindung die Teilflächennummern (Identnummern) beibehalten. Sofern die Nummern nicht beibehalten werden, müssen Sie die Identität der gebundenen Flächen einzeln nachweisen!**

## **Tabelle: Zulässige Bindungen**

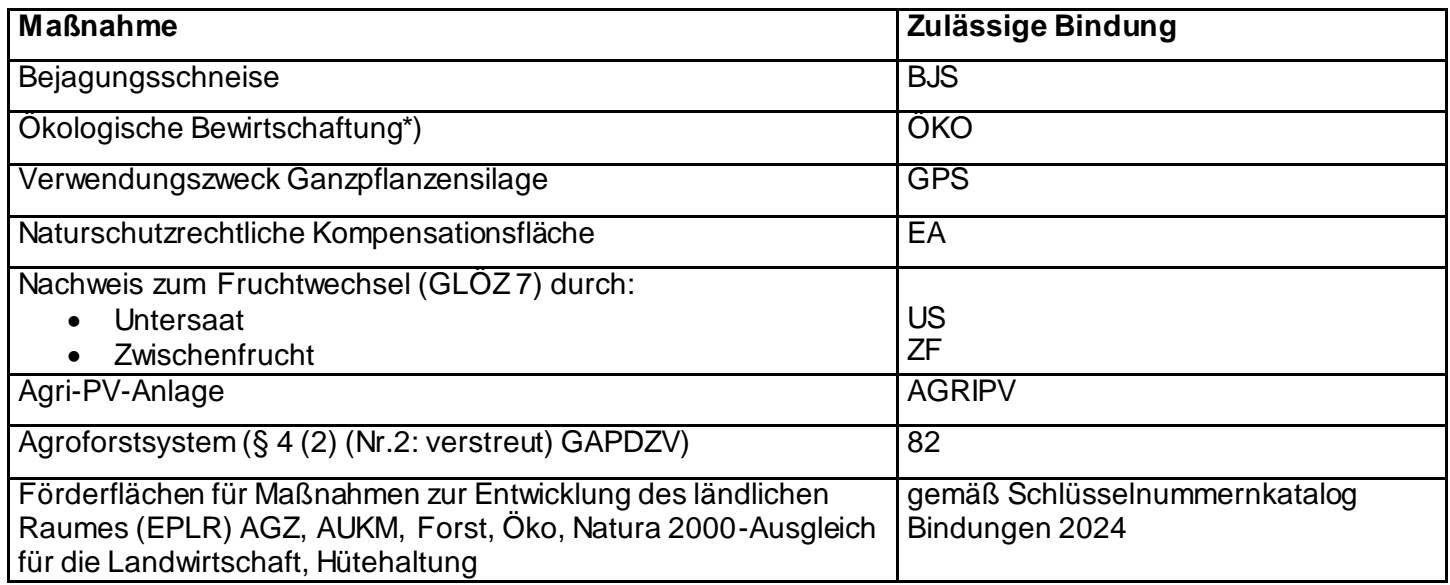

\*) Sofern ein Betrieb nur einzelne Betriebsteile ökologisch bew irtschaftet, sind die Flächen, die ökologisch bew irtschaftet w erden, separat zu kennzeichnen. Bei gesamtbetrieblicher ökologischer Wirtschaftsw eise ist es nicht erforderlich, die Flächen zu kennzeichnen, sofern keine Förderung im ökologischen Landbau erfolgt oder erfolgen soll.

Bei Beantragungen von **Agrarumwelt- und Klimamaßnahmen und/oder anderen flächenbezogenen Ausgleichszahlungen** ist die Bindung der beantragten Maßnahme des Förderprogramms im entsprechenden Feld einzutragen. Die Schlüsselnummern für die beantragten Maßnahmen sind der Antragssoftware oder dem Schlüsselnummernkatalog zu entnehmen. In diesem Zusammenhang wird auf die entsprechenden Merkblätter zu den jeweiligen Antragsverfahren verwiesen. Der Anhang III "Liste der Kulturartenpflanzen, Codenummer für Nutzung 2024" beinhaltet die Kulturarten mit den zugehörigen Codenummern, die im Rahmen der flächenbezogenen Beihilferegelungen zuwendungsfähig sind.

# **Kulissen**

In der Antragssoftware werden zulässige Kombinationsmöglichkeiten zwischen Bindungen und Nutzcodes in Bezug zum jeweiligen Fördergebiet aufgezeigt. Dies erfolgt durch die im Antragsprogramm hinterlegten förderrelevanten Kulissen. Folgende Kulissen (Auszug) sind für die Anzeige auswählbar:

- Benachteiligte Gebiete,
- Naturschutzgebiete,
- Natura 2000 (Schutzgebiete nach der Fauna-Flora-Habitat-Richtlinie und der Vogelschutzrichtlinie),
- Fauna-Flora-Habitat (Schutzgebiete nach der Fauna-Flora-Habitat-Richtlinie),
- NSG Mittelelbe (NSG "Mittelelbe zwischen Mulde und Saale"),
- Lebensraumtypen,
- Beschränkte Gebiete nach Düngeverordnung,
- Layer Zähljahr der Dauergrünlandentstehung,
- Hangneigung nach DüV und WHG
- Grünes Band
- neues Dauergrünland ab 2021
- Feuchtgebiete und Moore (GLÖZ 2)
- Schwere Böden (GLÖZ 6)
- Gewässer nach Fachrecht (relevante Gewässer nach Fachrecht, § 4 PflSchAnwV)
- Ergebnisse des Flächenmonitoring.

Die Kulissenanzeige kann über die Legende ein- und ausgeschaltet werden. Kulissen werden ab einem Maßstab von 1:100.000 angezeigt.

Die Betroffenheit von Einzelflächen kann über das Werkzeug Ebeneninformation abgefragt werden.

Des Weiteren haben Sie die Möglichkeit, für förderrelevante Kulissen die Flächenanteile Ihrer Parzellen durch Verschnitt mit den Kulissen zu ermitteln. Dazu nutzen Sie im Nutzungsnachweis die Funktion "Schnittflächen mit Kulissen" und wählen die für Sie relevanten Kulissen aus, für die eine Berechnung erfolgen soll. Im Ergebnis erhalten Sie eine Datei, in der Ihre Teilflächen mit den jeweils berechneten Kulissenanteilflächen enthalten sind.

Bei Einzeichnung Ihrer Parzellengeometrien wirken programminterne Plausibilisierungen, sofern Ihre Flächen nicht bindungsrein innerhalb/außerhalb der förderrelevanten Kulissen liegen. Anhand der Kulissengrenzen können Sie Ihre Geometrien anpassen.

## Layer "Zähljahr der Dauergrünlandentstehung"

Das Antragsprogramm ST profil inet-Webclient unterstützt Sie mit der Anzeige des Zähljahres bei der Entstehung von Dauergrünland (DGL). Dazu finden Sie unter dem Menüpunkt "Legenden und Einstellungen" den neuen Layer "Zähljahr der Dauergrünlandentstehung". Wenn Sie den Layer auswählen, erscheint das Zähljahr 1, 2, 3, 4 ,5 oder 6 des potentiellen DGL in Bezug auf das letzte Antragsjahr mit der entsprechenden Flächengeometrie.

Wenn das Zähljahr 5 angezeigt wird, können Sie die Entstehung von DGL verhindern, wenn Sie entweder in 2024 eine Ackerkultur anbauen, die nicht zu Gras oder Grünfutterpflanzen (GoG) zählt, oder wenn Sie noch vor dem 15. Mai 2024 pflügen und erneut GoG einsäen. Dies ist spätestens einen Monat nach dem Umpflügen bei der zuständigen Landesstelle über das Antragsprogramm mittels dem Formular "Anzeige Pflügen Gras oder Grünfutterpflanzen (GoG)" anzuzeigen.

Wenn das Zähljahr 6 angezeigt wird, ist bereits im Vorjahr DGL entstanden. Das Umbrechen von Dauergrünland ist ohne Genehmigung verboten. Ausnahme hiervon bildet Dauergrünland, welches ab dem 01.01.2021 (n21DGL) entstanden ist. Dieses darf, sofern keine anderen Rechtsvorschriften dem entgegenstehen, genehmigungsfrei umgewandelt werden. Ob es sich bei Ihrem Dauergrünland um n21DGL handelt, können sie der Kulisse "neues Dauergrünland ab 2021" entnehmen.

# **Landschaftselemente**

**Zur weiteren Sicherstellung der eindeutigen Identifizierung aller Flächen im Rahmen des Beihilfesystems sind die beantragten und die noch nicht in der Referenz vorhandenen neuen (Konditionalitäten-) Landschaftselemente, über die der Betriebsinhaber in 2024 verfügt, einzeln aufzuführen. Nicht beantragte, jedoch in der Referenz bekannte Landschaftselemente müssen nicht angegeben werden.** Durch die Nutzung des GIS-Werkzeugs im elektronischen Verfahren ist die Zuordnung der in der Referenz vorhandenen Landschaftselemente zu Gesamtparzellen vorgegeben. Die Landschaftselemente-Typen nebst Definitionen und Antragscodes finden Sie im Anhang II – Codeliste Landschaftselemente.

Keine berücksichtigungsfähigen Landschaftselemente sind beispielsweise Wegraine, Straßengräben, Baumalleen an Straßenrändern, Be- und Entwässerungsgräben, Fließgewässer, Feldwege und Hochspannungsmasten.

Was ist darüber hinaus bei der Berücksichtigung der Landschaftselemente zu beachten?

- Landschaftselemente können Teil der förderfähigen Fläche sein, wenn sie im unmittelbaren räumlichen Zusammenhang (d.h. innerhalb der landwirtschaftlichen Fläche oder direkt angrenzend am Rand) zur förderfähigen Fläche stehen und sie entweder dem Beseitigungsverbot nach § 23 Abs. 1 der GAPKondV unterliegen (Kondi-LE) oder als "anderes LE" nach GAPDZV § 11 Abs. 1 Ziffer 2 b) zur förderfähigen Fläche zählen.
- $\triangleright$  Landschaftselemente sind immer konkret einem Feldblock zugeordnet, d. h. ein unmittelbarer räumlicher Zusammenhang zu einem bewirtschafteten Schlag **muss** bestehen.
- ▶ Sofern Landschaftselemente zur Beantragung von EGS dienen bzw. zur Erbringung von GLÖZ 8 angemeldet werden, muss darüber hinaus für diese Fläche ein Nutzungsrecht nachgewiesen werden können.
- Landschaftselemente können Teil einer Gesamtparzelle sein, die aus der Produktion genommen wurde. Der Anteil Landschaftselemente darf dabei nicht größer sein als der Anteil der Acker- bzw. Grünlandfläche.
- Landschaftselemente, die einer Größenbegrenzung unterliegen, z. B. Feldgehölze mit > 2.000 m², sind keine förderfähigen Landschaftselemente, hier erfolgt auch keine "anteilige" Anrechnung.

Landschaftselemente ohne Größenbegrenzung, z. B. Hecken, können berücksichtigt werden, sofern alle Voraussetzungen erfüllt sind.

٦

## **Zusätzliche Flächenangaben**

Bei Verwendung der NC 801 oder 999 ist es zwingend erforderlich, dass Sie den Punkt "Zusatzangaben zum Nutzungsnachweis 2024" bei Verwendung einer Nutzung "Gattung/Art, die in der aktuellen Auswahlliste nicht aufgeführt ist" in der Anlage zum Sammelantrag "Zusätzliche flächenbezogene Angaben" ausfüllen.

# **Inhalte der Erfassungsfelder des GFN 2024**

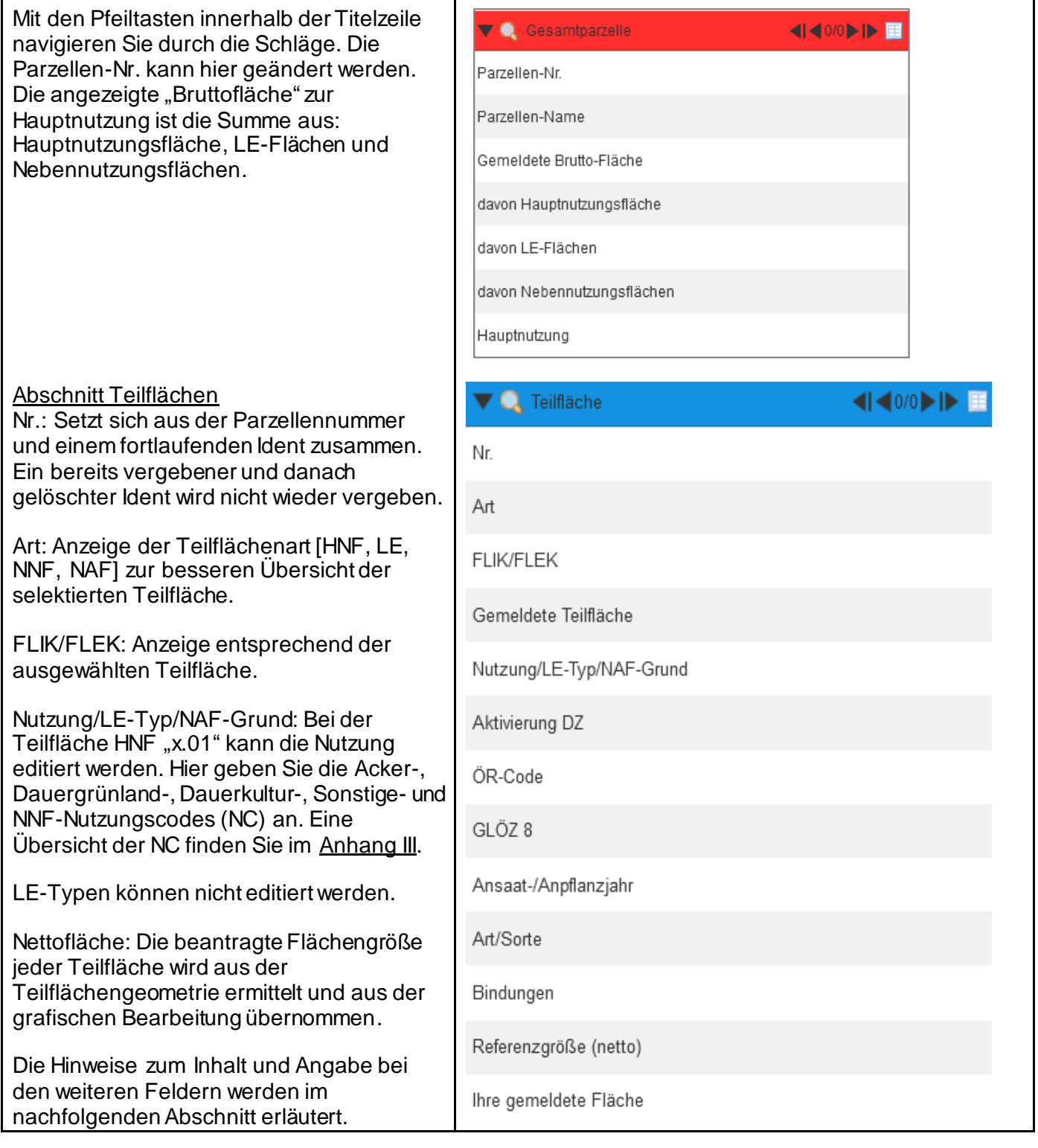

## **Tabelle Nutzungsnachweis**

Die Tabelle "Nutzungsnachweis" teilt sich in die Übersicht der **Gesamtparzellen** (Bruttofläche) und die Tabelle der zugehörigen **Teilflächen** (Nettoflächen) und Bindungen.

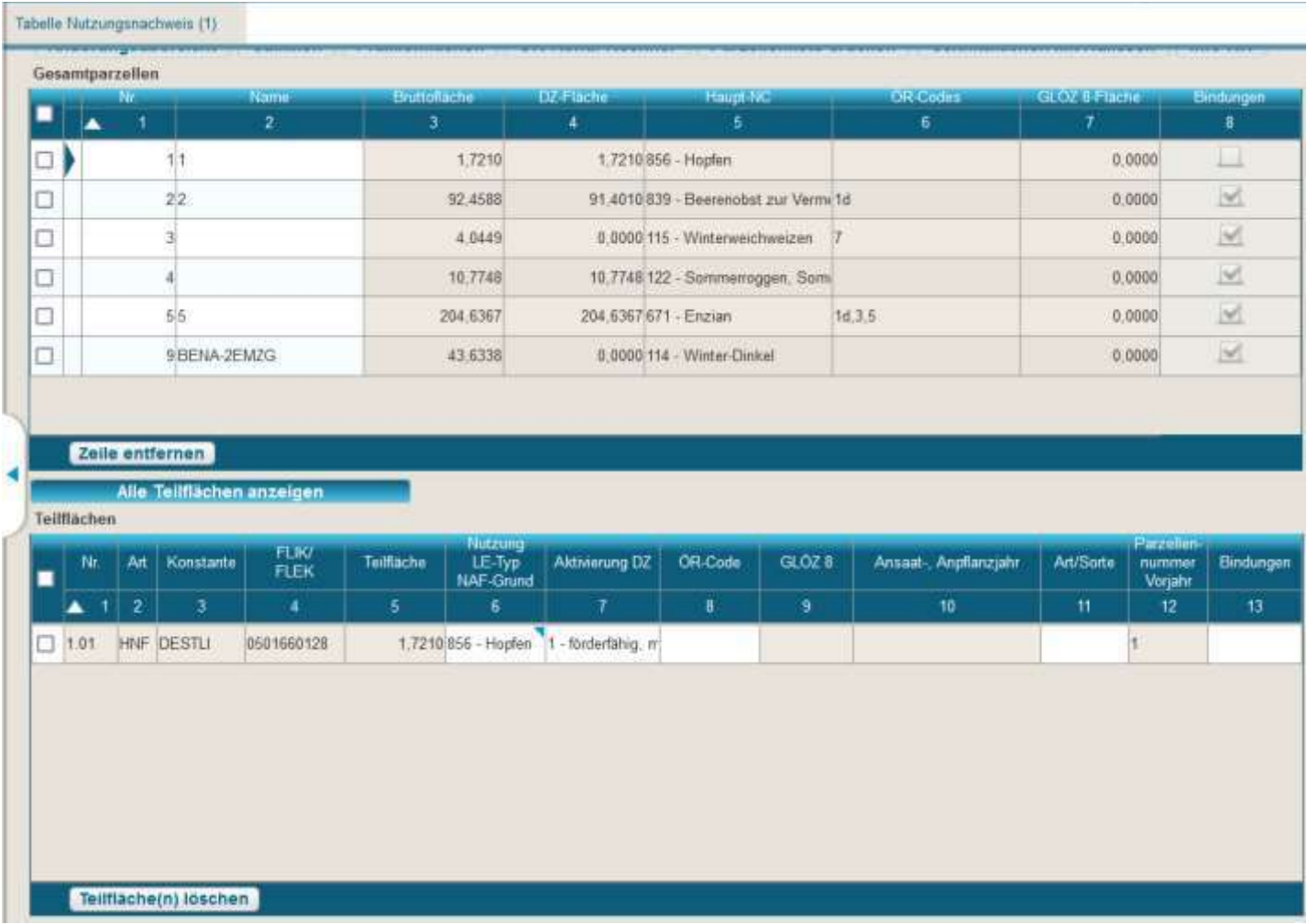

### **Die Spalten der Tabelle "Gesamtparzellen"**

### **Spalte 1: Nummer der Gesamtparzelle**

Hier wird die aktuelle Gesamtparzellennummer angezeigt. Diese kann durch den Nutzer jederzeit geändert werden.

### **Spalte 2: Name**

Dieses Feld können Sie für eigene Hinweise nutzen (zur Lage der Parzelle o. ä.). Diese Hinweise werden im Programm mitgeführt und stehen Ihnen im nächsten Jahr wieder zur Verfügung (werden mit den Parzellen vorgetragen). Sie können sich diese Hinweise auch durch Ausdrucken des NN ablegen.

### **Spalte 3: Bruttofläche**

Die Bruttofläche der Gesamtparzelle wird alphanumerisch aus der Summe der Teilflächen berechnet (gesamtbeantragte Fläche = Summe der beantragten Teilflächen der Hauptnutzungsfläche, Nebennutzungsflächen und Landschaftselemente).

### **Spalte 4: DZ-Fläche**

Entspricht der Summe aller in Spalte 7 der Teilflächentabelle mit 1 beantragten Teilflächen der Parzelle (gesamtbeantragte Fläche).

### **Spalte 5: Haupt-NC**

Dargestellt wird hier der Nutzungscode der Hauptnutzungsfläche (HNF).

### **Spalte 6: ÖR-Codes**

Hier werden alle von Ihnen an den Teilflächen beantragten ÖR-Codes zur Parzelle ausgewiesen. Diese werden vom Programm automatisch aus der Tabelle der "Teilflächen" übernommen.

## **Spalte 7: GLÖZ-8 Fläche**

Hier wird die Flächengröße der für den GLÖZ 8 Standard gekennzeichneten Teilflächen (62-Selbstbegrünung oder 66-aktive Begrünung, 67- Zwischenfrucht/Gründecke als GLÖZ 8 in 2024, 68- Leguminosen als GLÖZ8 in 2024) ausgewiesen.

## **Spalte 8: Bindungen**

Ein Haken im Kästchen der Spalte zeigt an, dass die Hauptnutzungsfläche dieser Parzelle mit mindestens einer Bindung gekennzeichnet wurde.

### **Die Inhalte der Tabelle "Teilflächen":**

### **Spalte 1: Nr**.

Die hier aufgeführten "Idents" sind laufende Nummern, die vom Programm vergeben werden. Die Teilflächen beginnen immer mit der Hauptnutzungsfläche "x.01". Alle weiteren Teilflächen sind entweder weitere Nebennutzungsflächen, Landschaftselemente oder vorübergehend nicht förderfähige Flächen, die mit der Nettofläche gemeinsam beantragt werden. Die Ziffernfolge vor dem Punkt entspricht der Nummer in der Tabelle der Gesamtparzellen.

### **Spalte 2: Art**

Art der Teilfläche [Hauptnutzung, Nebennutzungsfläche, Landschaftselement, Nicht-Antragsfläche].

### **Spalte 3: Konstante**

In der Region Sachsen-Anhalt haben alle Referenzflächen die Konstante DEST. Dann kommt die Unterscheidung zwischen LI (Feldblock) und LE (Landschaftselement). Hinweis: Die Teilflächen einer im GIS-Editor erfassten "Geometrie außerhalb der FEB- Referenz" (nicht referenzierte Fläche) werden vom Programm automatisch mit einem fortlaufenden Ident [DESTLI/DESTLE] versehen.

### **Spalte 4: FLIK/FLEK**

Jede Referenz hat neben der Konstante (in Spalte 3) einen Ident (Spalte 4). In der Region Sachsen-Anhalt besteht dieser aus 10 Ziffern. Beim Einzeichnen des Schlages wird die Referenz automatisch in den Nutzungsnachweis übernommen.

### **Spalte 5: Teilfläche**

Die Nettogröße jeder einzelnen Teilfläche der Gesamtparzelle wird beim Einzeichnen ermittelt und für die Hauptnutzungsfläche, Landschaftselemente und Nebennutzungsflächen automatisch eingetragen. Diese Flächengrößen (netto) werden in Spalte 3 der Gesamtparzellenansicht aufsummiert zur "Bruttofläche".

### **Spalte 6: Nutzung/LE-Typ/NAF-Grund**

Dauerhafte Nutzungen werden aus dem Vorjahr vorgetragen. Zu allen anderen Teilflächen der Art HNF und NNF muss hier eine Nutzung aus der NC-Liste im Anhang III zugeordnet werden. Den Nutzungscode können Sie auch im GIS-Editor in der Detailansicht "Teilflächen" zur jeweiligen Teilfläche eintragen.

Achten Sie bei der Zuordnung auf fachliche Korrektheit, es ist z.B. unplausibel, wenn im Bereich der Grünlandnutzung Beweidungscodes (i.d.R. 453; 454) angegeben werden obwohl der Betrieb gar keine entsprechenden eigenen Tiere hält und auch keine Pensionsviehhaltung vorliegt. An den beantragten LE wird der LE-Typ schon aus der Referenz vorgegeben.

Wenn NAF (Nicht-Antragsflächen) erfasst wurden, werden diese aus der Geometrie der Hauptnutzungsteilfläche herausgeschnitten und als weitere Teilflächen innerhalb der HNF-Geometrie angelegt. Bitte geben Sie eine Begründung für die Nichtnutzung gemäß Codeset der Auswahlbox an. Die Größe der Hauptnutzungsfläche wird automatisch angepasst.

## **Spalte 7: Aktivierung DZ**

Folgende Kennzeichnungen sind möglich:

- **0** nicht förderfähig
- **1** förderfähig, mit EGS-Beantragung
- **2** förderfähig, aber keine EGS-Beantragung

Sofern auf einem tatsächlichen Anbauschlag verschiedene Bedingungen zutreffen (0, 1 oder 2), ist der Schlag entsprechend zu teilen.

Der Code 2 ist i.d.R. dann zu wählen, wenn Sie mit dieser Fläche nicht an der Einkommensgrundstützung teilnehmen wollen, jedoch eine Öko-Regelung in Anspruch nehmen wollen oder wenn Sie für ein grundsätzlich förderfähiges LE keine EGS beantragen wollen.

# **Spalte 8: ÖR**-**Code**

Wenn Sie eine oder mehrere Unterstützungen für freiwillig übernommene Verpflichtungen zur Einhaltung der Öko-Regelungen beantragen wollen, müssen Sie, neben der entsprechenden Beantragung im Formular "Antrag auf Zahlung für Öko-Regelungen", im Falle flächenbezogener Verpflichtungen die konkreten Flächen mit dem für die Maßnahme vorgesehenen Code in diesem Feld kennzeichnen.

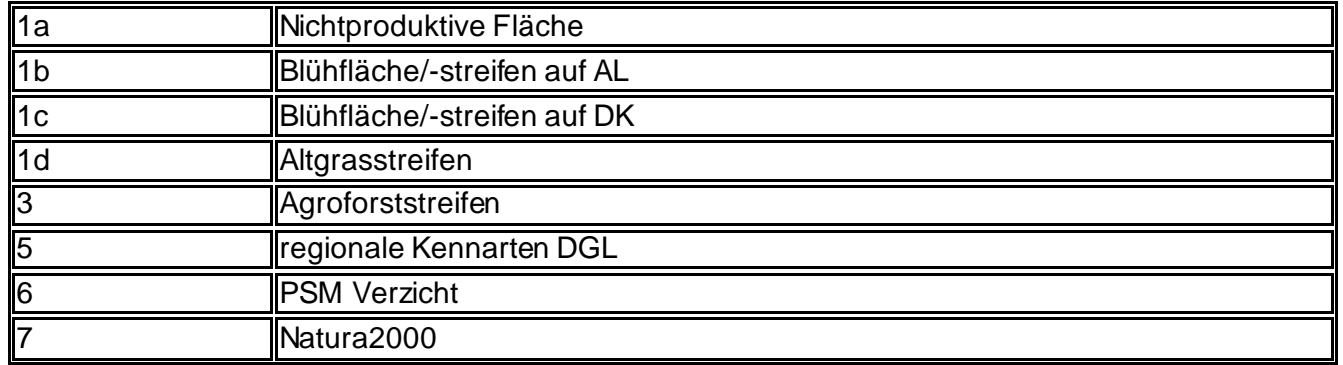

Bei Teilnahme an den Öko-Regelungen 2 (vielfältige Kulturen auf AL) und/oder 4 (extensive Bewirtschaftung auf DGL), ist keine Kennzeichnung an Einzelflächen vorgesehen, da es sich hierbei um gesamtbetriebliche Regelungen handelt

# **Spalte 9: GLÖZ 8**

Sofern Sie verpflichtet sind, einen Mindestanteil von 4% der Ackerfläche des Betriebes mit nichtproduktiven Flächen oder Landschaftselementen vorzuhalten (Standard GLÖZ 8), sind die dafür vorgesehenen Teilflächen in diesem Feld entsprechend zu kennzeichnen, bei der Kennzeichnung ist zu unterscheiden, ob es sich um selbst- (Code 62) oder aktiv begrünte (Code 66) Flächen handelt. Landschaftselemente, die zur Erbringung des Mindestanteils der landwirtschaftlichen Fläche für nichtproduktive Flächen und Landschaftselemente genutzt werden, sind generell mit Code 62 zu kennzeichnen.

# **Hinweis**:

Für 2024 wurden durch die EU-KOM mit Durchführungsverordnung 2024/587 kurzfristig wieder Ausnahmen für die Erbringung der GLÖZ 8-Verpflichtung zugelassen. Falls Sie von dieser Ausnahme Gebrauch machen wollen, sind zur Umsetzung dieser Ausnahme die betreffenden Teilflächen wie folgt zu kennzeichnen: 67- Zwischenfrucht/Gründecke als GLÖZ 8 in 2024, 68- Leguminosen als GLÖZ8 in 2024.

# **Spalte 10: Ansaat- / Anpflanzjahr**

Die Spalte "Ansaat-/ Anpflanzjahr" gehört zu den so genannten bedingten Pflichtfeldern. Im Zusammenhang mit den Regelungen zur Erhaltung von Dauergrünland ist auch dessen (Neu -) Entstehung durch das "Jahr der ersten Nutzung als Grünland" anzugeben. Diese Spalte ist für die Nutzcodes 422, 424, 433, 451- 492, 591, 592, 844, 849 und 859 ein Pflichtfeld. Bei diesen NC wird/wurde im Zusammenhang mit der weiteren Überwachung des Dauergrünlandanteils und der Identifizierung im Feldblockkataster nach Ablauf von fünf Jahren auf einen Dauergrünlandcode (i. d. R. NC 451) umcodiert und das Jahr der ersten Nutzung als Grünland der betreffenden Fläche wurde, wie

von Ihnen in 2023 angegeben, übernommen. Für alle Dauergrünlandnutzcodes (NC 451 – 492 und 592) wurden Ihre Angaben aus dem Vorjahr bereits vorgetragen.

Grundsätzlich ist als Jahr der ersten Nutzung als Grünland immer das Jahr zu verstehen, in dem ein Nutzcode das erste Mal angegeben wurde.

Für die Öko-Regelung 1b, 1c und 1d ist die Spalte ebenfalls ein Pflichtfeld.

Bei der Öko-Regelung 1d ist das "Ansaatjahr" im Sinne von "Anlagejahr" des Altgrasstreifens bzw. der Altgrasfläche zu verstehen und dient der Nachverfolgung der Standdauer des Altgrasstreifens bzw. der Altgrasfläche.

Da der Altgrasstreifen bzw. die Altgrasfläche im Folgejahr vorgetragen wird, wird auch das Feld "Ansaatjahr" vorgetragen. Somit wird im AJ 2024 für den Altgrasstreifen die Geometrie aus 2023 sowie das Ansaatjahr 2023 vorgetragen werden, gleiches würde im Antragsjahr 2025 erfolgen. Dadurch haben Sie sofort im Blick, dass sich der Altgrasstreifen im AJ 2024 im zweiten Jahr auf derselben Stelle befindet und dadurch sowohl im Antragsprogramm als auch auf der Fläche kein Handlungsbedarf besteht. Es muss weder das "Ansaatiahr" noch die Geometrie der NNF aktiv bearbeitet noch die NNF vor Ort verlegt werden. Sollten Sie trotzdem vorhaben bereits im zweiten Jahr den Ort des Altgrasstreifen zu ändern, muss die vorgetragene NNF im Webclient gelöscht und neu angelegt werden, im Feld "Ansaatjahr" muss als Wert 2024 erfasst werden. In 2025 sieht es anders aus, da in diesem Jahr der Altgrasstreifen im dritten Jahr an derselben Stelle steht, besteht hier dann Handlungsbedarf für Sie, um die Förderkriterien der ÖR1d einzuhalten. Hier muss dann also die vorgetragene NNF im Antragsprogramm gelöscht und an einer anderen Stelle neu grafisch erfasst und als "Ansaatjahr" nun 2025 eingetragen werden.

Wenn eine Öko-Regelung 1b oder 1c auf der Fläche beantragt wird, ist hier auch das Jahr der Aussaat der Saatgutmischung einzutragen.

Bei Kurzumtriebsplantagen (KUP), Umtriebszeit ≤ 20 Jahre (NC 841), ist das Anpflanzjahr in dieser Spalte zwingend einzutragen, wenn nicht vorgetragen.

### **Spalte 11: Art/Sorte**

Hier sind Eintragungen beim Anbau von Hanf (NC 701), Hopfen (NC 857 und 858), Kurzumtriebsplantagen (KUP), Umtriebszeit ≤ 20 Jahre (NC 841) wenn nicht vorgetragen, unbedingt erforderlich. Eine Übersicht der Sorten finden Sie im Anhang I.

Wenn eine Öko-Regelung 1b oder 1c auf der Fläche beantragt wird, ist hier auch die Kategorie der Saatgutmischung wie folgt einzutragen:

- **1** Saatgutmischung gem. GAPDZV Anlage 5, 1.2.5. a (einjährig)
- **2** Saatgutmischung gem. GAPDZV Anlage 5, 1.2.5. b (mehrjährig)

### **Spalte 12: Parzellennummer Vorjahr**

Zur Information wird die Parzellennummer aus dem Vorjahr vorgetragen.

*Hinweis: Im Ausdruck des Nutzungsnachweises entfällt diese Spalte und die Teilspalten zu 13. Bindungen erhalten die Nummerierungen 12.1 bis 12.4.*

#### **Spalte 13: Bindungen**

Hier sind alle Bindungen und ggf. Zusatzangaben einzutragen. Klicken Sie auf das Feld, öffnet sich ein Fenster. Über >Zeile hinzufügen< legen Sie an der Hauptnutzungsfläche (x.01) die Bindung(en) an. Bei Anlage eines flächigen Agroforstsystems - (§4(2) (Nr.2: verstreut) GAPDZV) – z. B. auf einer AL, DGL oder DK-Fläche ist die Bindung 82 zu vergeben.

Bei den Agrarumwelt- und Klimamaßnahmen FP 6506 ist die Bindung an der Teilflächenart NNF anzulegen. Bei dem FP 8103 (Bindungen MS10, MS11, MS13 oder MS14) ist die Bindung sowohl an der Teilflächenart HNF als auch an der Teilflächenart NNF zu vergeben.

Entsprechend des gewählten Nutzcodes sind die zulässigen Bindungen auswählbar. Eine Gesamtübersicht der Bindungen mit den jeweils zulässigen Verpflichtungszeiträumen finden Sie im Dokument "Bindungskatalog".

# **Anhang I - Sorten- und Artenlisten zum Antragsverfahren 2024**

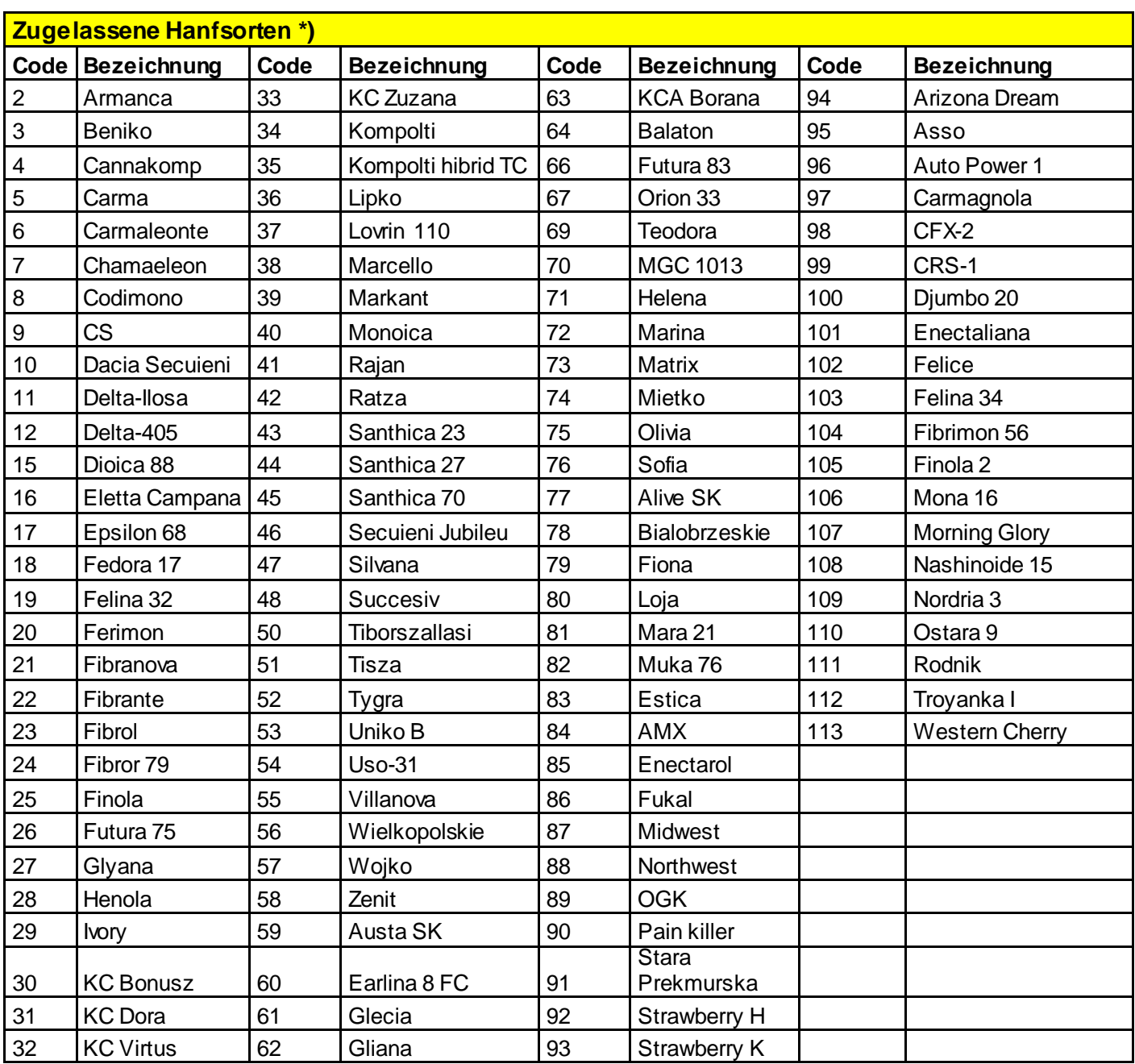

\*) Hinw eis auf mögliche Änderungen, da der Redaktionsschluss der Ausfüllhinw eise vor dem 01.03.2024 lag: Seit dem Wirtschaftsjahr 2011 kommen für Direktzahlungen nur die Hanfsorten in Betracht, die am 15. März des Jahres, für das die Zahlung gew ährt w ird, im gemeinsamen Sortenkatalog für landw irtschaftliche Pflanzenarten aufgeführt sind und gemäß Artikel 17 der Richtlinie 2002/53/EG veröffentlicht w erden. Bei Fragen w enden Sie sich bitte an ihr zuständiges Amt für Landw irtschaft, Flurneuordnung und Forsten.

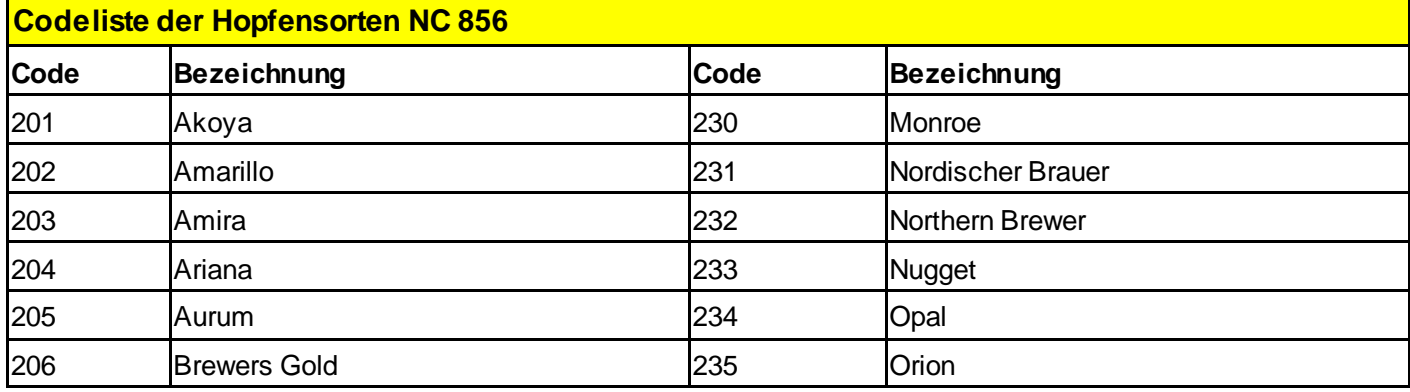

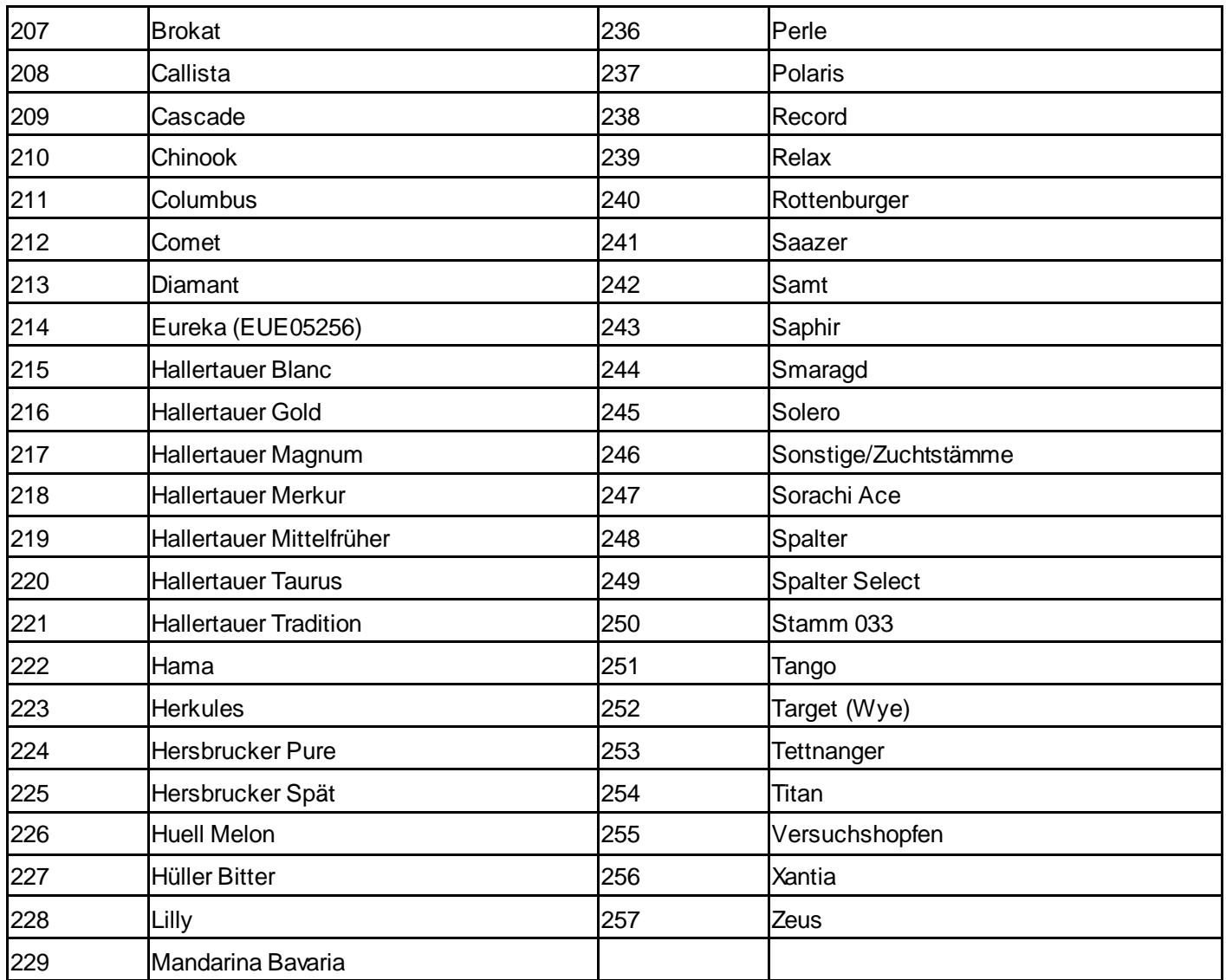

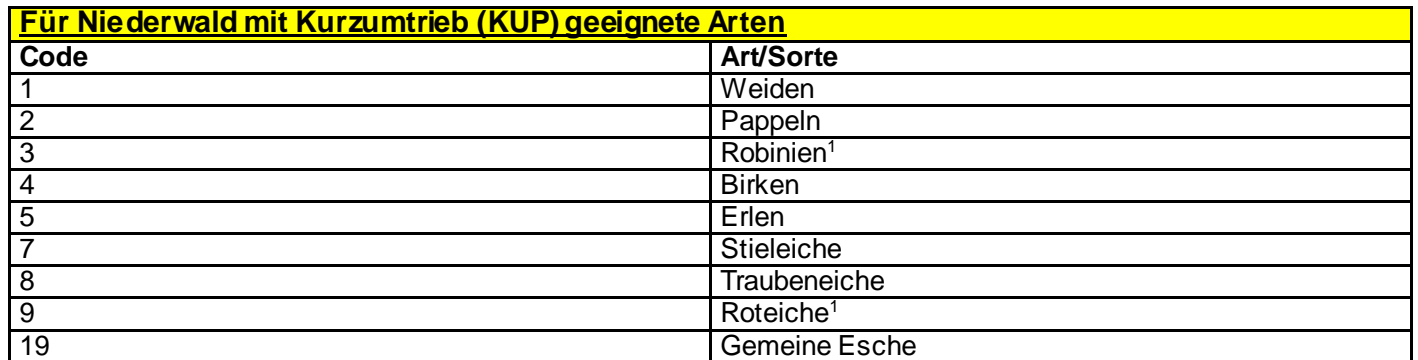

 Bei einer Neuanlage von Niederwald mit Kurzumtrieb ab dem 1. Januar 2022 sind die Arten der Gattung Robinie (*Robinia spec.*) sowie die Art Roteiche (*Quercus rubra*) nicht mehr zulässig. Niederwaldflächen mit Kurzumtrieb, die vor dem 1. Januar 2022 angelegt worden sind, bleiben davon unberührt.

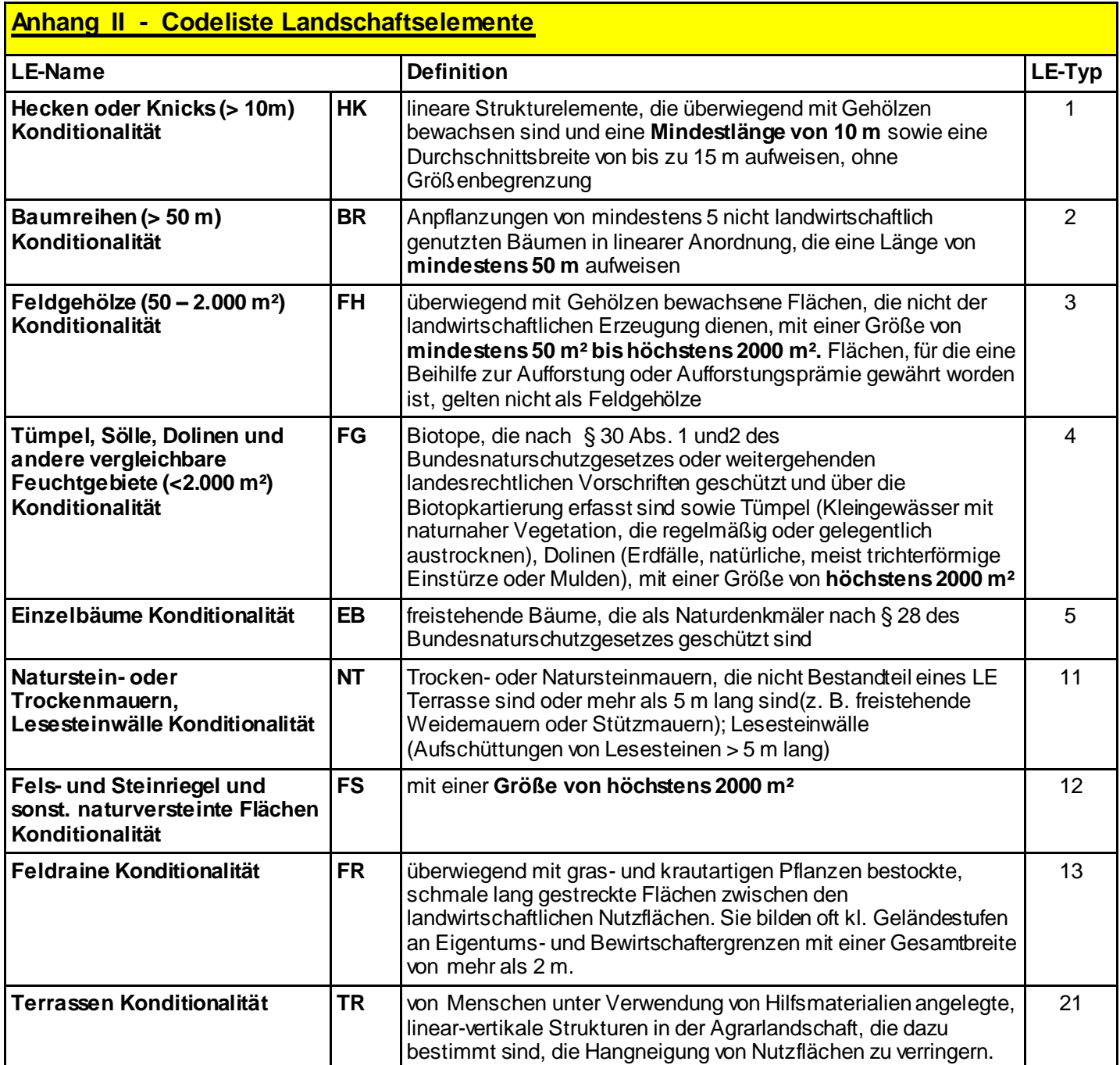

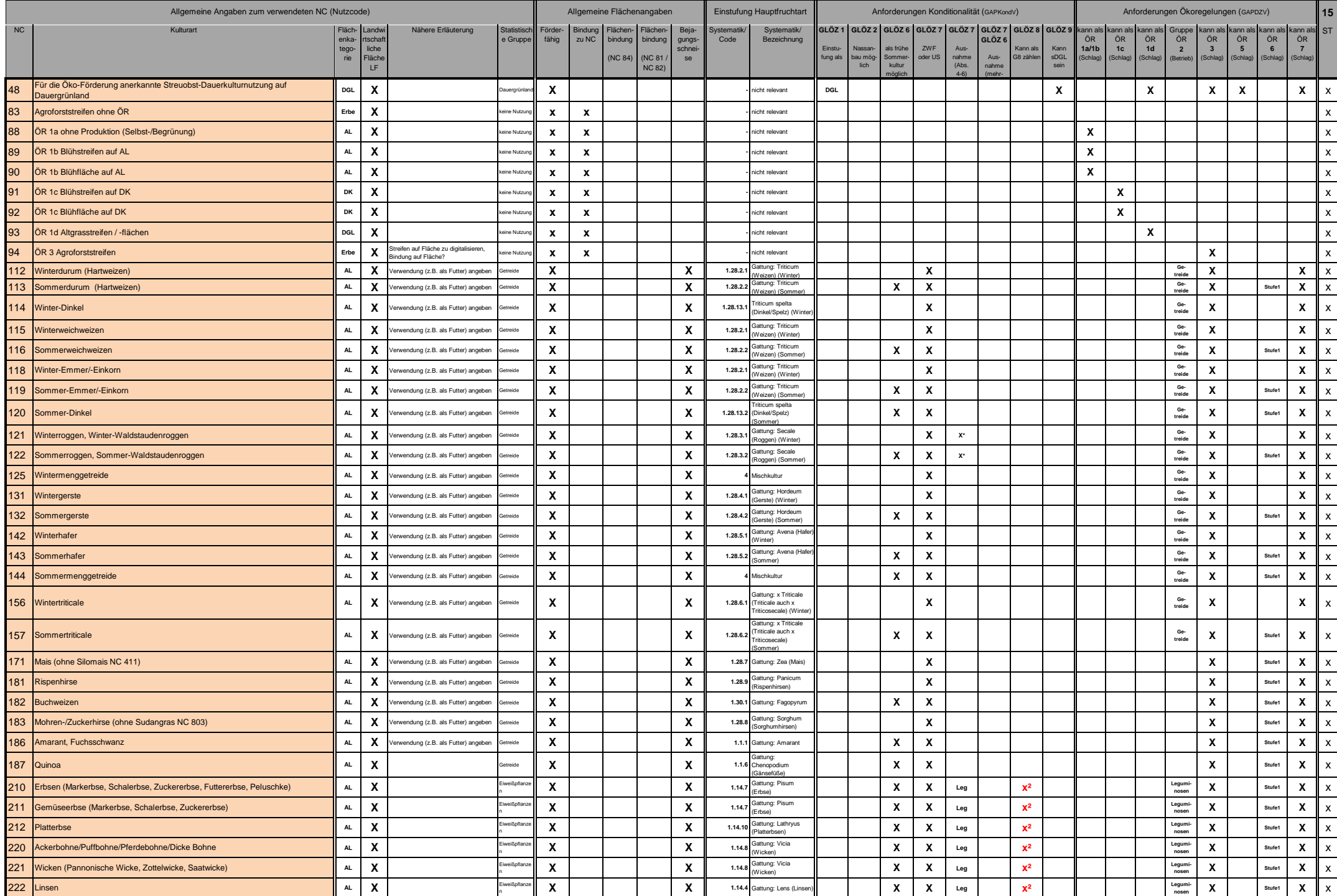

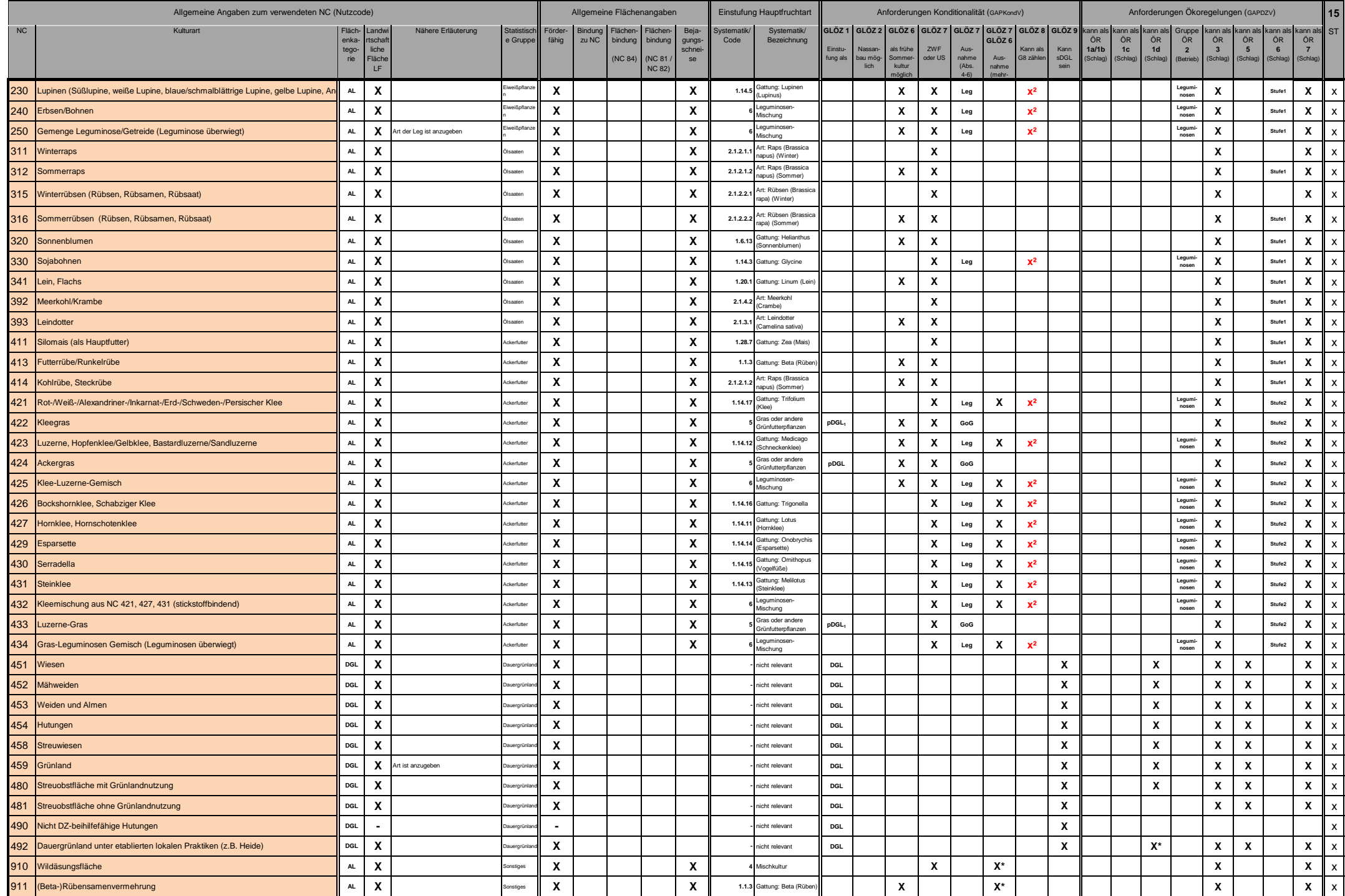

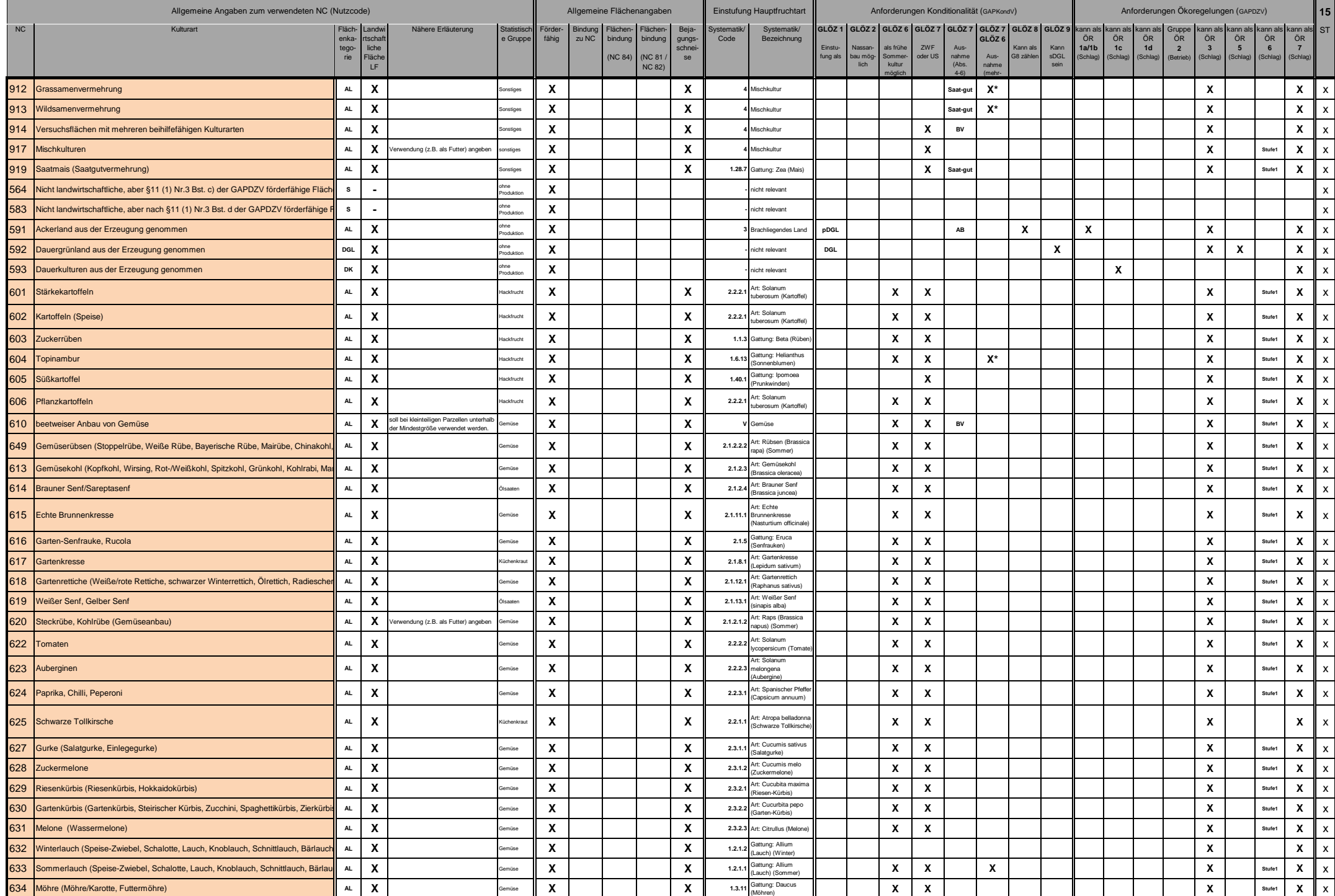

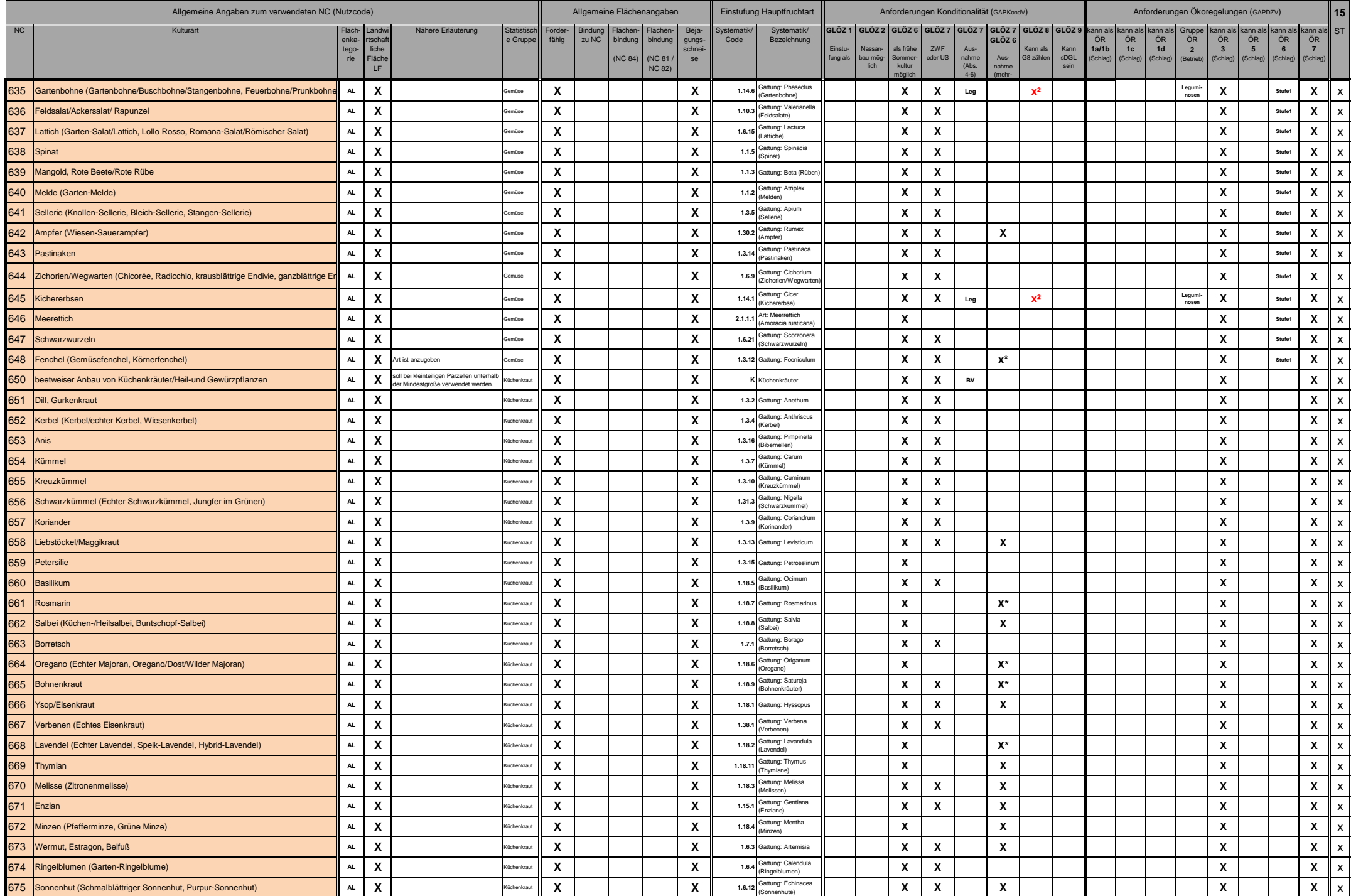

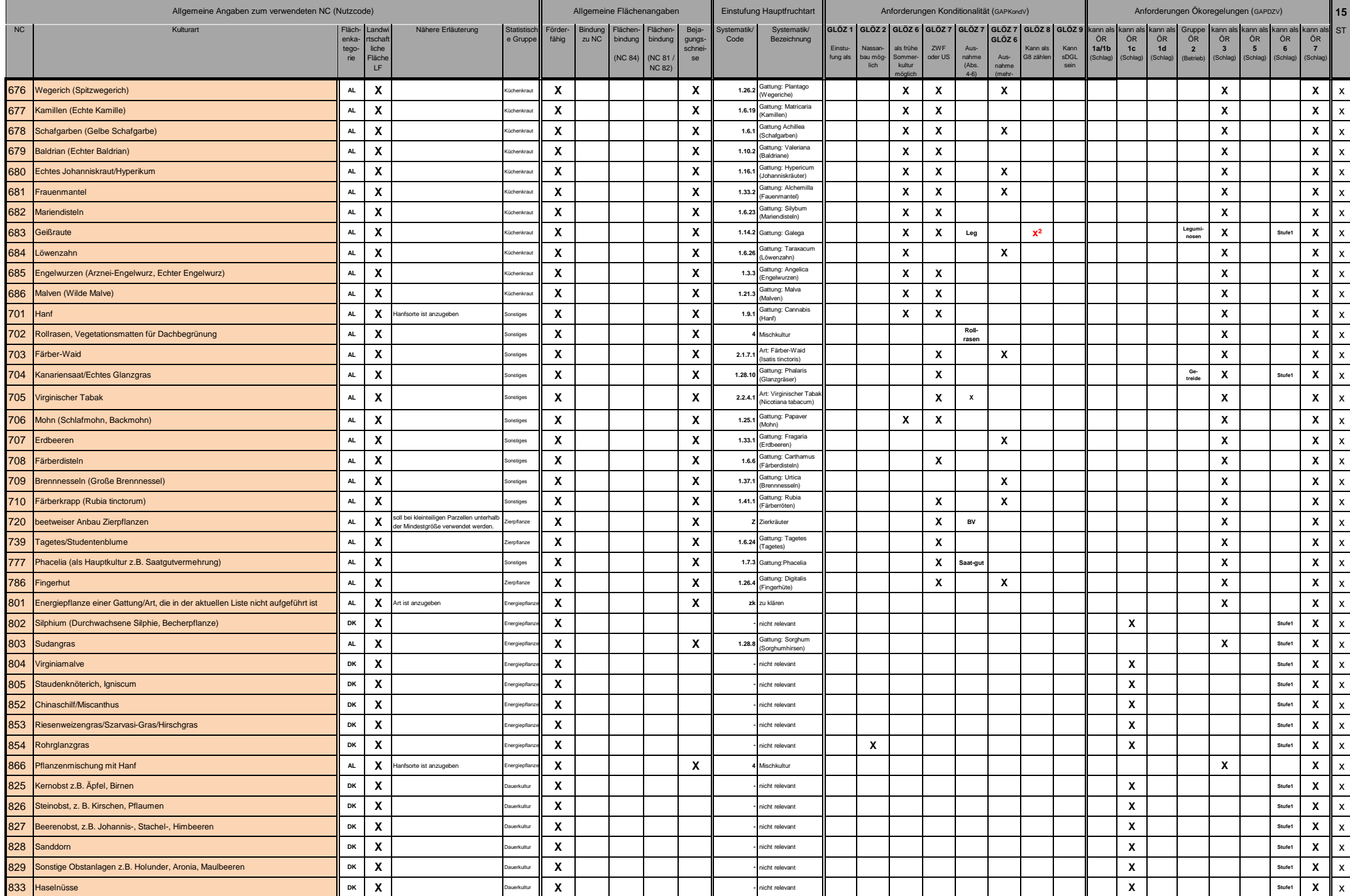

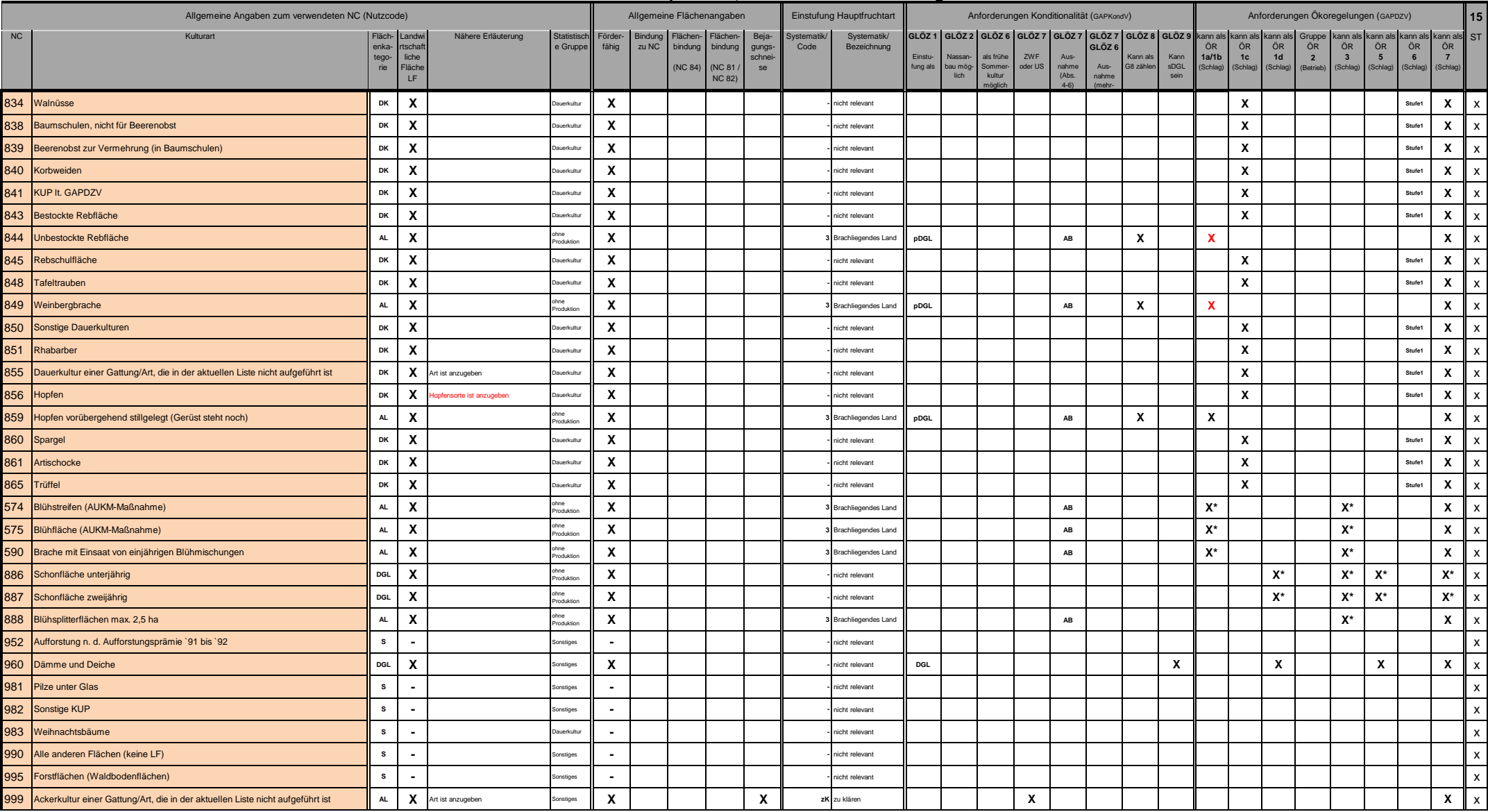